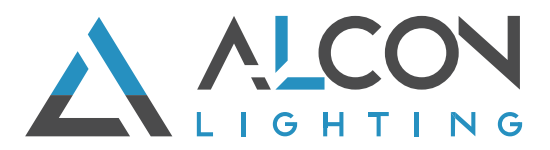

#### **Smartphone Controller**

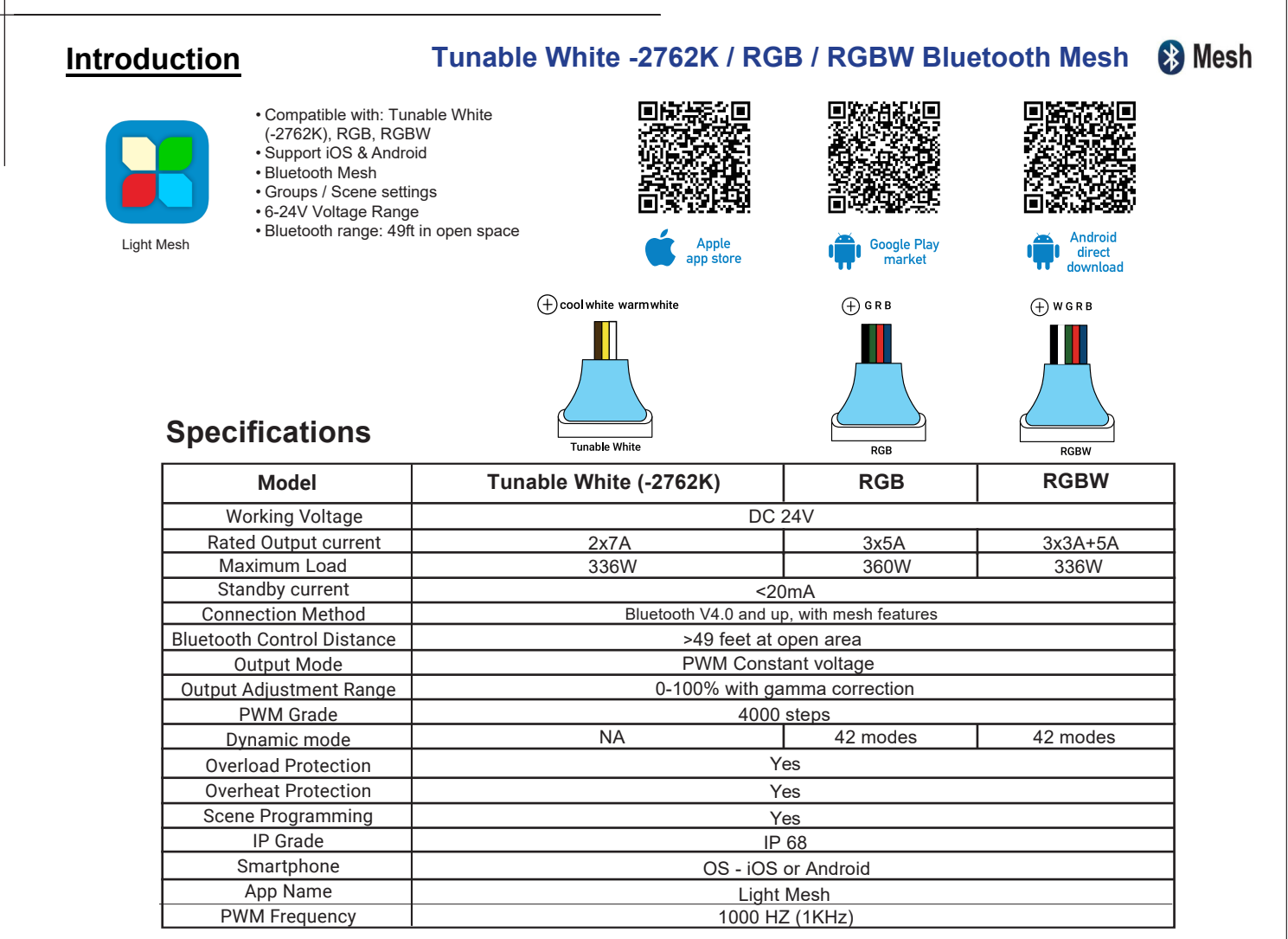

# **Setup & Operation**

#### **1. Preparing to Install**

Scan the QR code on this sheet or search "Light Mesh" to find the app in the store and download it onto your phone. You must pair your smartphone to the app to control your lights.

The controller(s) connects to smartphones via Bluetooth v4.0. Any versions released after the iPhone 4S or Android 4.3 support this. With Bluetooth Mesh technology, multiple controllers can be connected simultaneously from a single smartphone. In other words, your phone will automatically have the ability to connect to several controllers at the same time, so make sure that all controllers are in Bluetooth range.

#### **2. Bluetooth Pairing**

1. Once the power is on, the controller(s) will enter pairing mode for 90 seconds and the indicator will flash blue and yellow. During this time, you can go to your smartphone's settings to search for Bluetooth devices.

2. Open the app. If this is the first time using the system, tap on "Add Initial Devices."

3. You will see all the devices listed. If you do not, please check connections and power, and repeat the process.

4. Select the controller(s) you wish to pair. Remember, you can pair more than one at the same time. Tap on each controller icon and a green checkmark will appear next to it.

5. Give the app some time while it loads.

6. New window will pop up and you will be able to name the controller(s), such as "Kitchen," and choose a password (a default password will appear but feel free to change it).

7. Each setup needs a username and password.

8. Confirm both name and password.

9. Anyone with this username and password can control the lights if they have the app and are in range. Keep in mind that you will have to reset each controller to factory default settings before renaming it.

10. The lights will flash white three times after they're added. This means they're being set up to work.

11. Now you will be able to control brightness, pre-set patterns, speed, color temperature (for -2762K), and color modes (for RGB/RGBW) for all of the lights simultaneously. To control your lights in groups or zones, see below.

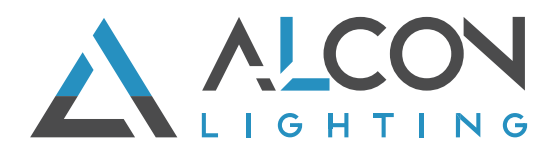

### **Indicator**

The full color status indicator displays all working states of the controller indicating different events as follows:

**Solid blue**: Normal functioning **Short single white flash**: New command received. **Three white flashes**: New RF remote paired. **Flashing red**: Overload short circuit. **Flashing yellow**: Overheat short circuit. **Flashing green**: Activated scene program **Slow flashing green**: Clock lost in scene program. **Flashing green**: Activated scene program **Slow flashing green**: Clock lost in scene program.

# **Create a Group**

1.Go to set up (tap on the gear icon).

2.Tap on Device member and group. You'll see a list of all paired devices and the different groups or zones you can set up. Tap on "Identify" to find group members by flashing on lights.

3.Tap on "Edit" to move members to other groups or to delete and restore to factory settings. Simply hold on each device icon with your finger and drag them to each group as you desire. You will see the device number on each group change as you move them around.

4.Each light will also blink once if you assign it to a group.

5.Use the edit feature to add or remove devices from each group.

# **Set Scene Programs**

Use "Scene Program" to set effects on all groups or a particular group to define up to 5 scene programs, which can also be set to a specific time with the timer function. For example, you can decide if you want all your groups to turn on at 8:00 AM, and repeat it every day of the week except for Sundays. Additionally, you can also program a saved mode from the library and set your lights at 50% brightness. Or you can program your lights to increase brightness every hour during the evenings, then turn them off at a certain time. There are countless possibilities. Your LED strip lights will blink twice after you've set a scene program.

## **How to Edit Your Pattern Library**

1.Tap on the icon on the lower-left section on the screen.

2.Modify brightness and other functionalities on the screen based on what you need.

3.Tap on the little square box in the upper right corner.

4.This will let you add patterns to your library and eliminate others. You get up to 16 patterns in your library.

5.To select a saved pattern, click on the star icon in the middle of the top of your screen.

AC **Power Supply** DC

Indicator

## **Wiring Diagram**

AC/L (Brown) AC/N (Blue) FG⇔(Green)

### **How to Turn Off**

Turn off your lights by tapping on the on/off button in the upper left corner. You can turn each group separately or turn them off altogether.

# **Restore Factory Settings**

Controllers can only be synced with the correct name and password, but users can restore the factory settings from the app's setting page. If your controller is not connecting, you can also follow the steps below. It's possible to restore the controller's factory settings by connecting and disconnecting the controller from the power source and following this sequence:

1.Power the controller for 30 seconds and then disconnect it from the power source.

2.Connect it to the power source again and then disconnect it after 2 seconds. Repeat this step 2 more times (3 times in total).

3.Power the controller for 10 seconds, then disconnect it from the power source. Repeat this step 1 more time (twice in total).

4.Disconnect from power, then finally power it on and leave it on.

5.The controller status indicator will flash white after several seconds, signaling that the controller has been reset to its factory settings.

#### **Power Protection**

These controllers have full protection against output short circuits, overloads and overheating. The indicator flashes red due to overload or electrical short circuit and flashes yellow if overheating. The controller will automatically recover when the fault is corrected. Ensure the LED loads are within the rated voltage range, not shorted and protected against overheating. This controller can work on 6-24VDC. Make sure the input signal,

power supply and LED load are all using the same voltage. The controller cannot work with a different voltage input or output. Also, the wrong voltage may damage the LEDs.

This controller needs to be installed in a place with good ventilation and heat dissipation.

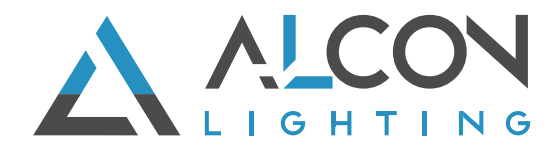

### **Warranty**

#### **@a ]HYX'K Uff Ublm**

This product has a 5 year limited warranty from the date of shipment.

#### $7$ **i** stoa Yf**ig**'5 W\_bck `YX[ a Ybh

Y@}Á[ˇĂ, ̌i&@æ•^Á, ˇiẢi¦ǎ &oÉÁ[ˇʤå^Áæt¦^^ą}\*Á{Ác@Ác∿¦{•Áæ}åÁ&[}àãą̃}•Á{ˇdạ↑åÁa}Á{ˇiÁ æda}c´Á+^&qã}ÈÁY^Ád^Á{´Á¦~iÁà^●cÁq{Á{æd^Á ¦^&[{^}åæn@[}●BAn`oAn@^An`'¦å^}A[-A]¦[]^¦An}•caa|æna2[}B&n^●a\*]}Bæn}åA{æna}o^}æn}&N@^A}`/&@ae^¦BAV@enAE{aô^åA}æ∃¦æn}c^As[^●A}[o^B}&|`a^/ ]¦[åˇ&oÁæã]'¦^●Áo@æoÁæó^Áo@^Á^●ˇ|oÃ-↓

b[cÁ∙ã\*ÁæÁţ|œơ\*Á∧\*ˇ|ævåÁ[¸^¦Áˇ]]|^ÁtÁ&[}}^&cÁv@^ÁŠÒÖÁ¦[åˇ&cÁ¦Á&[}d[|•LÁÔ[}}^&@}\*ÁŠÒÖÁ¦[åˇ&o∙ÁtÁo@^Á¸¦[⊁́Á,ˇdˇoÁç[|œơ\*^LÁQ ]¦[]^¦/ &{}}^&q{}^{\_^{|\_^{|^{\}}||a`•BŠÒÖ}{!{a`&oB{\{&{}d[|+LlÔ[}}^&q}\*\ŠÒÖ}{!{a`&o^{\{|&{}d{}d^&q^&{^{{{&}^^{\DO}{[\_^{|^{|\_^{|^{|`{&\^{&&^^{\ace^a}{{}} ÖÔÁ}|^Á§]`dÁÔ[}}^&cã\*Á{\_^¦Á`]]|ã●Ásas&\\_aså●Á{Áss}ÁDÉÓ{[\_^¦Á[`¦&^LÁÚ|[å`&oÁ●^åÁs}Ássos]}[]|äsec^Á[&asaã}Á¦¦Ás}Á?cã[}{^}cap/ &[}åãã[}∙A)2^{]^¦æč¦^B?@f{ããĉB{[ãcੱ¦^BA^o&BDA\`orão^Ao@A}[¦{æþA]^&ã&\åAæ}\*^LAYæz^¦Aåæ{æ\*^A{A}|[å`&orA}[oA]^&ã&æ]{`A{[åAæ∙A¸æz^¦]¦[႕<br>]¦[å`&oLÁÒ)^&da&æ|Aj[¸^¦Á`¦\*^∙Áæ}åÁ]ã^∙LÁÖæ{æ\*^Á-[{Á@æa]BÁ-|[åã\*BÁq'¦}æå[BÁa^B{ã@}āâBÁcad }æcĭ¦æþ&báræro^¦∙Á{lÁbo¦l&^Á{æbb`¦^+a}&aã^}&^∘LÁÖæ{æ\*o^åÁaî^&æokγ^@a&µ^Á{lÁro@^¦Áæ&&ãå^}dÁÖæ{æ\*o^k&æ`∙^åÁ¸@^}Ádæ}∘][¦ca}\*Áo@^ æYUÖæ{æY^Á{Áæ}^Á¦[å~&oÁ@æn∫^¦^Á{[åãæ}åÁa^Á@Á●^¦ÉŔ●^àÁ{¦Á~¦][●^●Áq@}Áææ}Áæ}α}å^åÁ¦Áã4&c^åÉÁ¦Á§{}}^&c^åÁ{ÁŠÒÖÁ^●c^{ ●/ [¦ÁS|{][}^}on-Á[on∫ˇ¦&@cer^áÁ-[{ÁO|^¢~ã^ŠÒÖ ≈LÁÚ¦[åˇ&orÁo@eqoÁ@cq^Áà^^}Á ˇàb&c^åÁq{Á, ãˇ ≈^ÉĂ, ãoasàå|ã]\*ÉĂ, ãaa}]|ā&æqã}À,¦Áæ&&ãa^}d U¦å &oA •^åA§A&{}}^&q{}{å &o/{|{}}^}onzãv+A¦lA^•c^{•A{c@^¦Ao@e}Ao@(\*^A^c}|a&aq^Ae{{]æcãl^A}ã@AO{{]æ}^qA¦{å &o/ aa)åÄärcåÁ}ÄÖ[{]aa}^qn}^à∙ãrb2Öc&^••ãr^Á^aa/Aa}àkraa/Aaa}àp¦Aj@•aBaaþA¦/aaa&aã^}œaAaaà`•^BA|••BA¦¦Ao@~aBQ]¦[]^¦A^]aaā•Á¦Ajaa¦aa}ĉÀ^¦ça&^•/<br>]^¦{¦{^àAà^Á[{^[}^Ajo@}|Ao@aa}A2Q^c~a4^ASÒÖÞAja]Ay[ãAo@anÁjaa}¦aa}aa`È